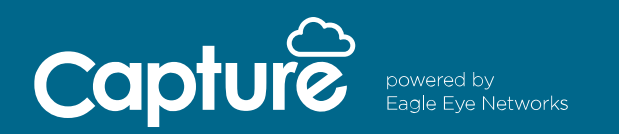

## How to Install:

Installing Capture Direct to Cloud is simple. You need two things: a Capture Advance camera and a Capture Cloud VMS account.

To create a Capture Cloud VMS account, call Capture Cloud Support at 512.301.9710. Once you have an account, follow the steps below:

- 1. Connect a Capture Advance camera to a network with internet access (Leave the camera at default - no need to login or do anything to prepare the camera)
- 2. Login to your Capture Cloud VMS account
- 3. Click the three dots in the upper right corner of the Dashboard
- 4. Select "Add Camera Direct"
- 5. Enter the Camera Name and MAC Address
- 6. Click the green "Add Camera" button

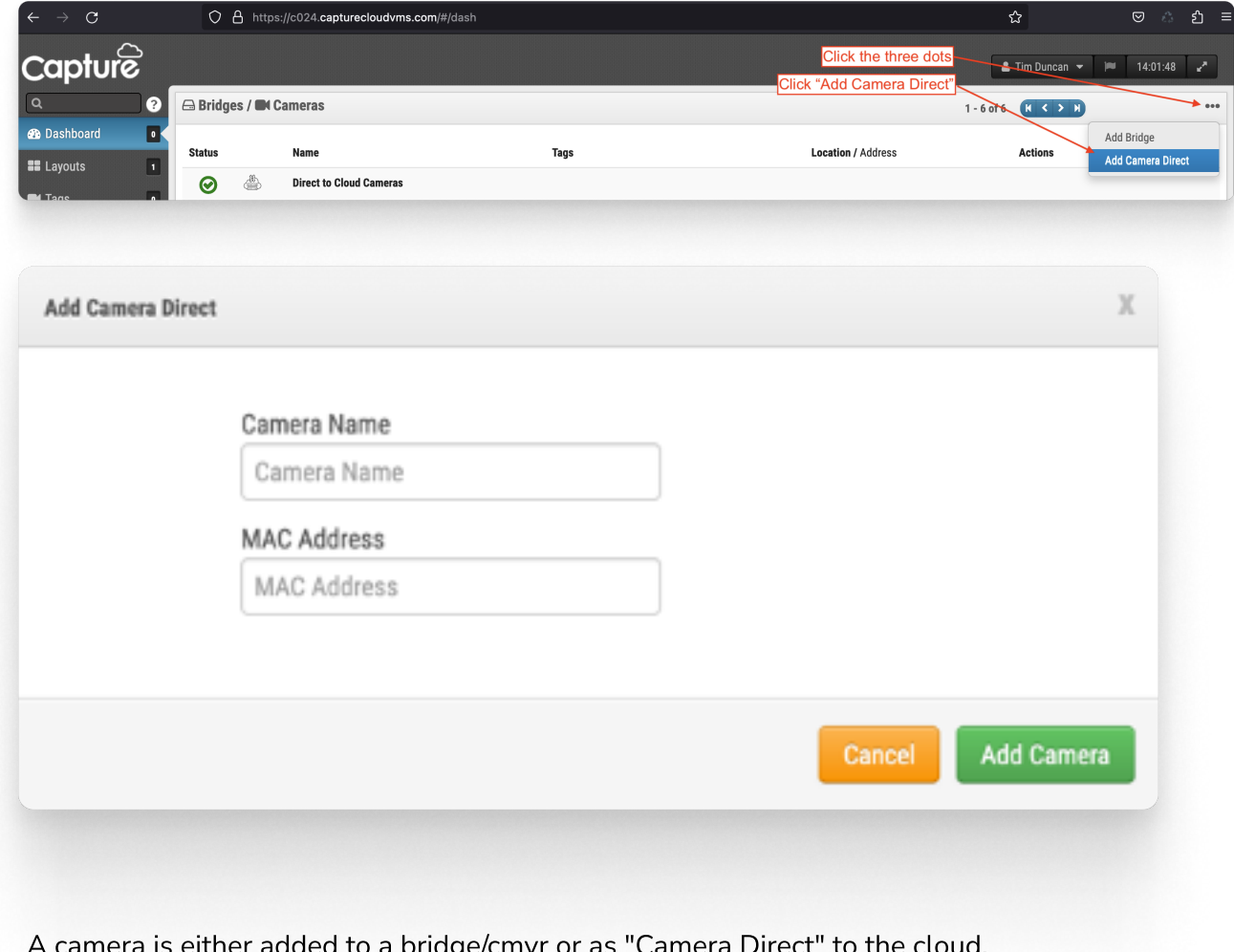